# **Getting to Know Your New Cisco Unified IP Phone 8961**

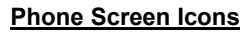

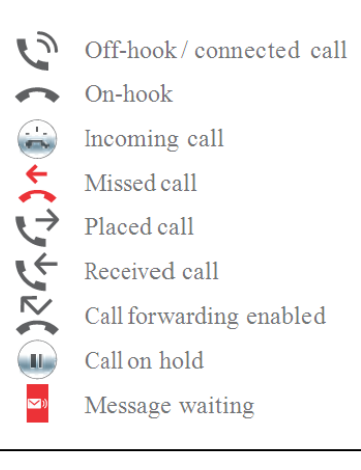

### **Buttons**

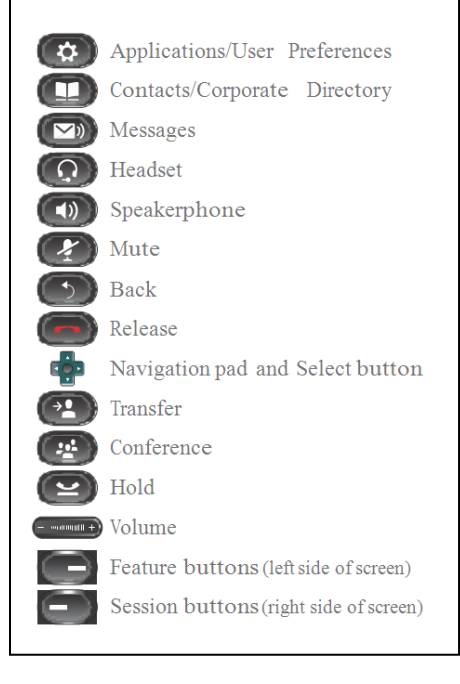

## **Line Keys Status Light**

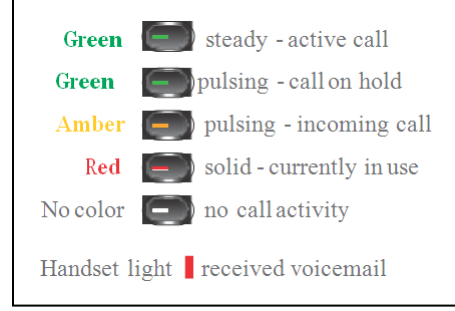

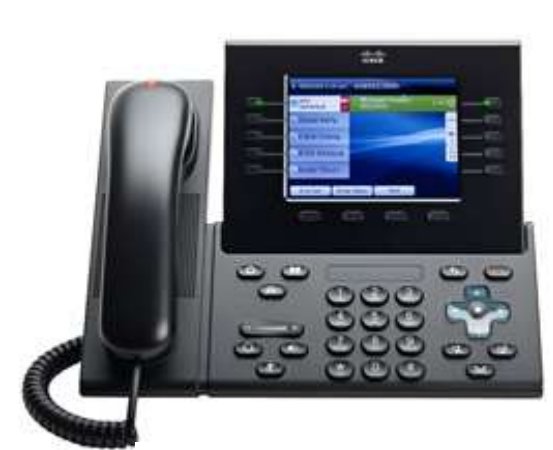

*Cisco Unified IP Phone 8961*

## **Feature Icons**

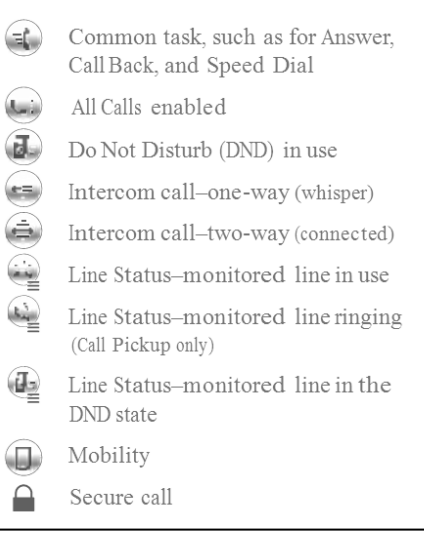

#### **Handset, Speaker, or Headset Volume**

*To adjust the volume during an active call:*

- Press the **up** or **down Volume** button.
- Press the **Save** soft key to save the volume setting.

#### **Ringer Volume**

*To adjust the volume while not on an active call:*

- Press the **up** or **down Volume** button to hear a sample ring.
- Press the **up** or **down Volume** button to adjust the volume to the desired level.

**Note: Soft Keys**—Options displayed on the screen which change depending on which features you are accessing.

**Navigation Button**—Allows you to scroll through menu items and highlight items on display screen.

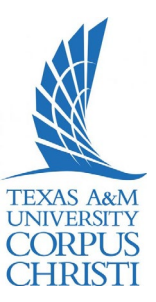

# **Getting to Know Your New Cisco Unified IP Phone 8961**

#### **Place a Call**

- $\triangleright$  Internal calls on campus: Dial 4-digit extension.
- External calls (off-site): Dial **9+1+10**-digit telephone number.
- To reach Campus emergency service, dial **4444.**

#### *Use one of the following options:*

- $\triangleright$  Lift the handset and dial the number.
- $\triangleright$  Press the button for the line you want to use.
- Press the **Speaker** button.
- Press the **NewCall** soft key.
- Press the **Headset** button.
- Press the **Redial** soft key.

## **Answer a Call**

*Use one of the following options:*

- $\triangleright$  Lift the handset.
- Press the **Answer** soft key.
- $\triangleright$  Press the line button to
- answer using the **Speaker**.
- Press the **Headset** button.

### **Place a Call on Hold**

- $\triangleright$  Press the **Hold** soft key or if another call is ringing, press the **Answer** soft key, which puts the first call on hold.
- *To return to the call on hold:* Press the **Resume** soft key.
- *If multiple calls are on hold:*
	- Press the **Navigation** button to select the call.
	- Press the **Resume** soft key.

### **Transfer a Call**

*To transfer an active call:*

- Press the **Transfer** soft key. The call is placed on hold.
- $\triangleright$  Dial the number to where you want to transfer the call. **Note:** To transfer directly to voice mail, press \* before the number.
- When the party answers, announce the call (optional).
- Press the **Transfer** soft key
- again and hang up. *If the transfer fails:*
	- Press the **EndCall** and **Resume** soft keys.

#### **Call Park**

*To put a call on hold so it can be retrieved from any other phone in the system:*

- Press the **More** soft key.
- $\triangleright$  Press the **Park** soft key.
- $\triangleright$  Note the 4-digit Call Park number displayed on the screen.
- $\blacktriangleright$  Hang up.
- *To retrieve a parked call:*
	- $\triangleright$  Lift the handset.
	- $\triangleright$  Dial the 4-digit Call Park number.

### **Forward Calls**

*To forward all incoming calls:*

- Press the **CFwdALL** soft key.<br>  $\triangleright$  To send to voice mail, press
	- To send to voice mail, press the **Message** button **OR—**To send to another phone, dial 9+ the outside phone number **OR—**Dial 4 digit extension where you want your calls to be forwarded.
- *To cancel and receive incoming calls:* Press the **CFwdALL** soft key again.
- *To toggle between hearing and silencing the ringer for incoming calls:*
- Press the **DND** soft key.

*To transfer an incoming call directly to voice mail:*

Press the **iDivert** soft key.

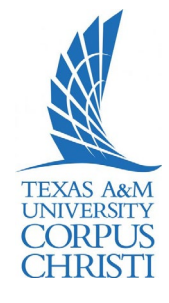

## **End a Call**

*Use one of the following options:*

- $\triangleright$  Hang up the handset.
- Press the **EndCall** soft key.
- Press the **Speaker** button.
- Press the **Headset** button.

### **Voice Mail Button**

*When the handset's red light indicator is lit, you have a message. To access voice mail:*

- Press the **Message envelope** button.
- $\triangleright$  Follow the voice instructions.

Note: See Instructions on initializing and setting up your personal Voice Mailbox in the **Using Your Voice Mail** section of this user guide

# **Getting to Know Your New Cisco Unified IP Phone 8961**

#### **Conference Call**

*To establish a conference call with up to a maximum of 6 parties (yourself and up to five others):*

- $\triangleright$  While on an active call, press the **More** soft key.
- Press the **Conf** soft key to open a new line. The call is placed on hold.
- $\triangleright$  Dial the next party you want to add to the conference call.
- When the call is answered, press the **Conf** soft key again to add the new party to the call.

*To rejoin the conference call if a called party is not available:*

- **EXECUTE:** Press the **EndCall** soft key.<br>► Press the **Resume** soft key.
- Press the **Resume** soft key. You are connected with the conference already in progress.
- To add additional parties, repeat the previous steps.

## *To end the conference call:*

Press the **EndCall** soft key or hang up.

### **Direct Transfer**

*To transfer two active calls to each other without staying on the line:*

- Scroll to highlight any call on the line.
- Press the **Select** soft key.
- $\triangleright$  Scroll to highlight the second call.
- Press the **Select** soft key.
- Press the **More** soft key.
- Press the **DirTrfr** soft key. The two calls are now connected to each other and you are dropped from the call.

# **Conference Call—Participants**

*To view a list of conference participants:*

- $\triangleright$  While on an active conference call, highlight the active conference.
- Press the **More** soft key.
- Press the **ConfList** soft key. Participants are listed in the order they joined the call, with the most recent at the top.

*To remove a participant from the* 

- *conference call:* Highlight the participant you want to remove from the Conference List.
	- Press the **More** soft key until you see the **Rmlstc** soft key.
	- Press the **Rmlstc** soft key. **Note:** This is only available for the conference originator.

## **Call Pickup (If available)**

*To answer a call ringing at another phone in your Call Pickup Group:*

- $\triangleright$  Pick up the handset to display the **Pickup** soft key.
- Press the **Pickup** soft key.
- Press the **Answer** soft key. You are now connected to the call.

*To answer a call ringing at another phone outside of your Call Pickup Group:*

- $\triangleright$  Pick up the handset to display the **GPickup** soft key.
- Press the **GPickup** soft key.
- Enter the assigned Group Pickup Code.
- Press the **Answer** soft key. You are now connected to the<br>call.

**Note: Speed Dials** are configured for buttons on the phone and **Abbreviated Dial** is used for softkey buttons on the phone. You may program up to 99 Speed Dials/AbbrDials.

For example, if you program an abbreviated dial starting at line 3, you will dial **3 > AbbrDial** softkey button to place the call you have previously programmed as an abbreviated dial.

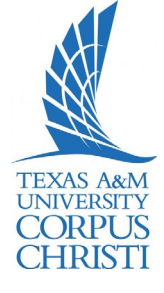

# **Call Logs**

*To view your missed, placed, or received call history:*

- Press the **Directories** button.
- Press the **Navigation** button to highlight the desired log.
- Press the **Select** soft key to display the information.

*To make a call from a call log entry:*

- Press the **EditDial** soft key to edit the displayed number for dialing, if needed.
- Lift the handset and press the **Dial** soft key to make the outgoing call.

## **Corporate Directory**

*To search and call someone listed in the corporate directory:*

- Press the **Directories** button.
- Press the **Navigation** button to highlight Corporate Directory.
- $\triangleright$  Use the dial pad to search for an entry by spelling part or all of the name.
- Press the **Search** soft key.
- Press the **Navigation** button to highlight the desired entry.
- Lift the handset and press the **Dial** soft key to make the outgoing call.

## **Extension Mobility**

*To log onto an open telephone:*

- Press the **Services** button.
- Select **Extension Mobility**.
- $\triangleright$  Enter your 10?-digit telephone number.
- $\triangleright$  Enter your PIN. **Note:** Your default first-time
	- PIN is 12345??.
- Press the **Submit** soft key.

*If this is the first time logging into your profile, you will be prompted to sign in again and change your PIN:*

- **▶ Scroll down to the PIN field.**
- $\triangleright$  Enter a new PIN (min. 6 digits).
- Press the **Submit** soft key.